## Verwaltung Spielerkader "mein Handball4all"

- 1) Folgendem Link folgen [https://meinh4a.handball4all.de](https://meinh4a.handball4all.de/)
- 2) Sofern noch keine Zugangsdaten angelegt wurden über "Registrieren" einen Zugang anlegen. (Benutzername, Vorname, Nachname, E-Mail-Adresse, etc. angeben)
- 3) Die E-Mail-Adresse und den Benutzernamen per Mail an [daniel.vaegs@googlemail.com](mailto:daniel.vaegs@googlemail.com) senden, damit der Account zugeordnet wird.
- 4) Mit den Zugangsdaten anmelden

Datenschutz Impressum

Datenschutz Impressum

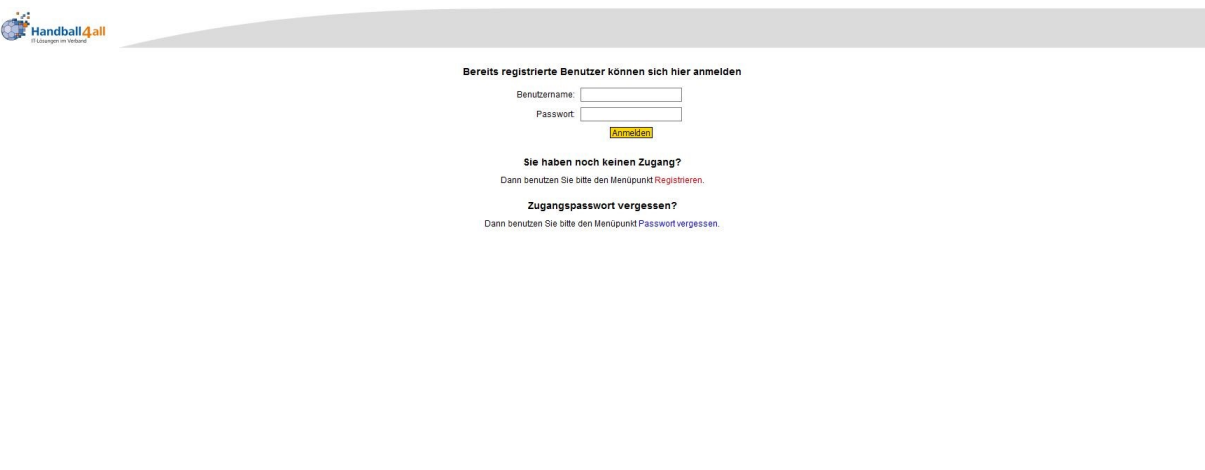

5) Auf der linken Seite den Punkt \_Mannschaftsverwaltung anklicken. Alle im Verein vorhandenen Mannschaften erscheinen.

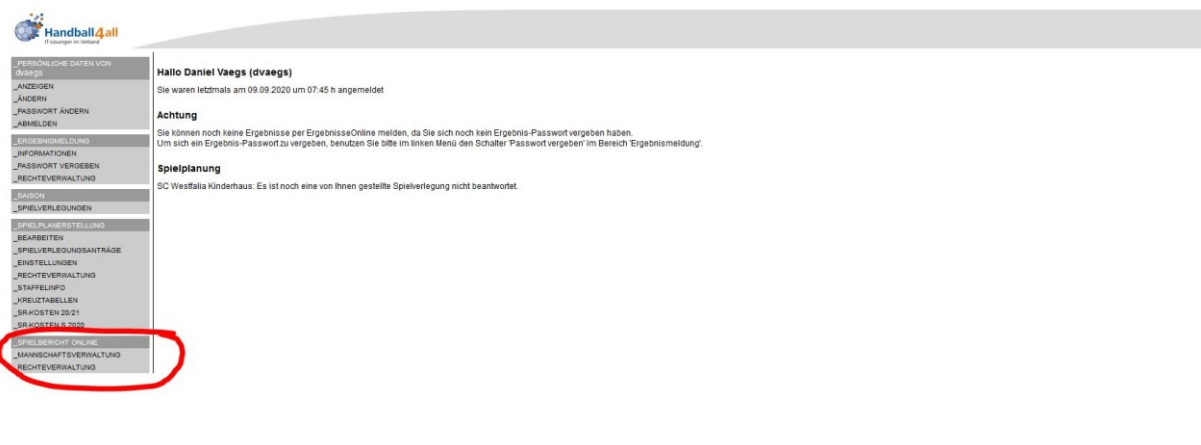

6) Dort die eigene Mannschaft auswählen und über "Details" zur Mannschaftsverwaltung gehen

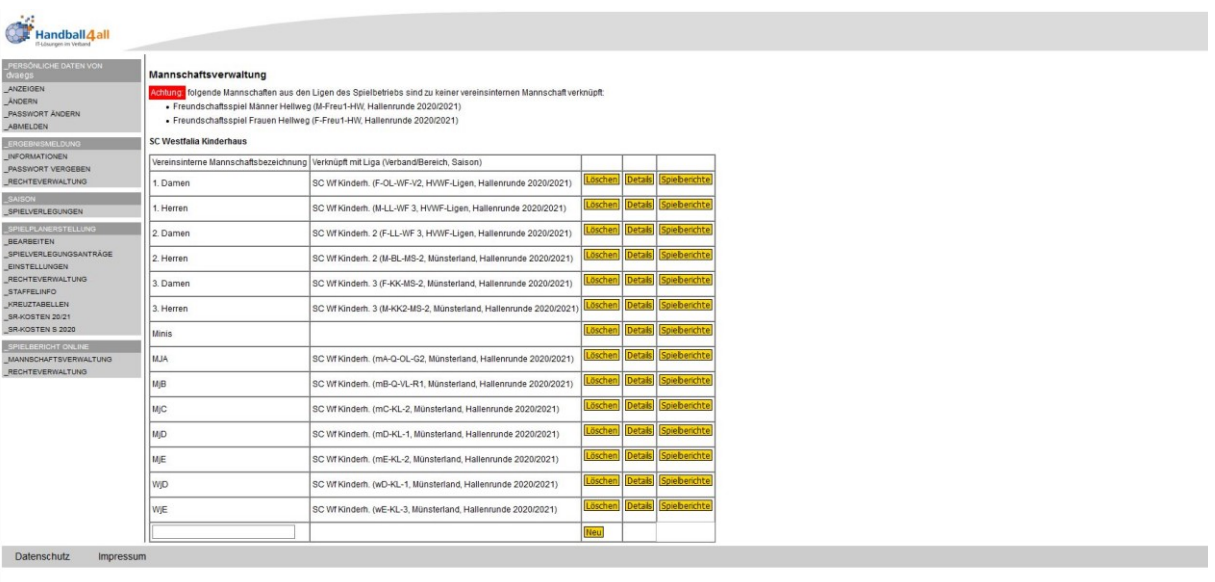

- 7) Dort einen individuellen Mannschafts-Pin eintragen. Dieser ist später für die Freischaltung des Kaders vor dem Spiel und zur Versiegelung nach dem Spiel notwendig. Diesen Pin unbedingt merken.
- 8) Trikotfarben können dort ebenfalls geändert werden.

9) Mannschaftsoffizielle können dort vor jedem Spiel angepasst werden.

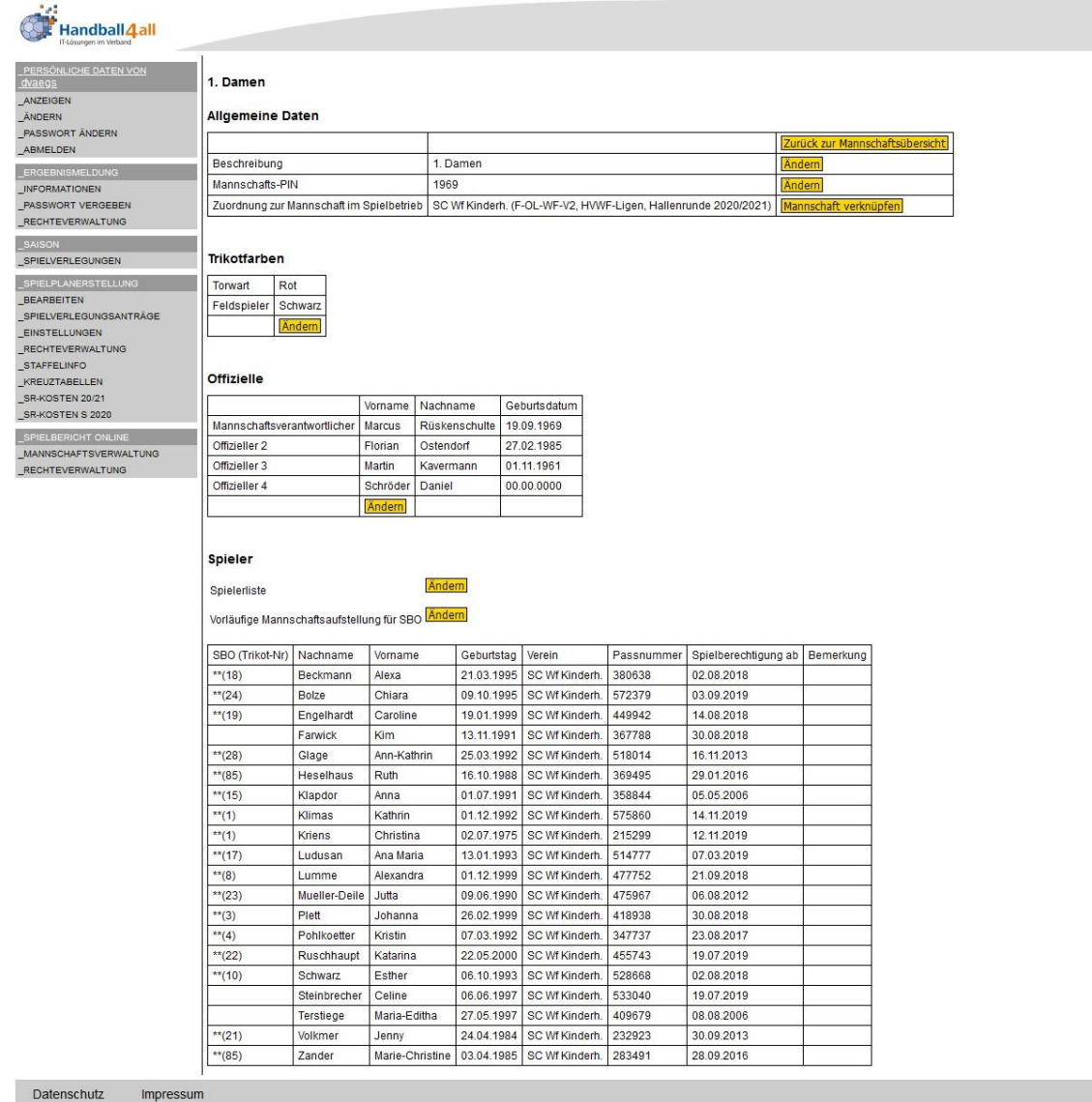

10) Spieler:

Impressum

- a. Spielerliste. Über "Ändern" können Spieler dem Mannschaftskader hinzugefügt oder entfernt werden. Nachdem alle Spieler hinzugefügt wurden, nach unten scrollen und auf "Spielerliste" speichern klicken. Spielerliste wurde übernommen.
- b. Vorläufige Mannschaftsaufstellung für SBO. Hier kann der Spieltagskader konfiguriert und angepasst werden. Dazu auf "Ändern" klicken. Für die Übernahme in den Spieltagskader muss das Kreuz am jeweiligen Spieler gesetzt werden und die Trikotnummer eingepflegt werden. Wenn der Kader komplett ist, nach unten scrollen und auf "Vorläufige Aufstellung speichern" klicken. Wenn vorab alle Spieler und Offiziellen eingetragen werden und sich keine Änderung mehr vor dem Spiel ergeben, muss vor dem Spiel nur noch der Pin eingegeben werden.

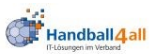

 $\overline{\Box(0)}$ 

 $\square$ (0 )

 $\boxed{\boxtimes\left(\boxed{21}\right)}$ 

 $\overline{\boxtimes(85)}$ 

Impressum

Datenschutz

Steinbrecher

Terstiege

Volkmer

Zander

 $Celine$ 

Jenny

Maria-Editha

\_ERGEBNISM<br>\_INFORMATIC

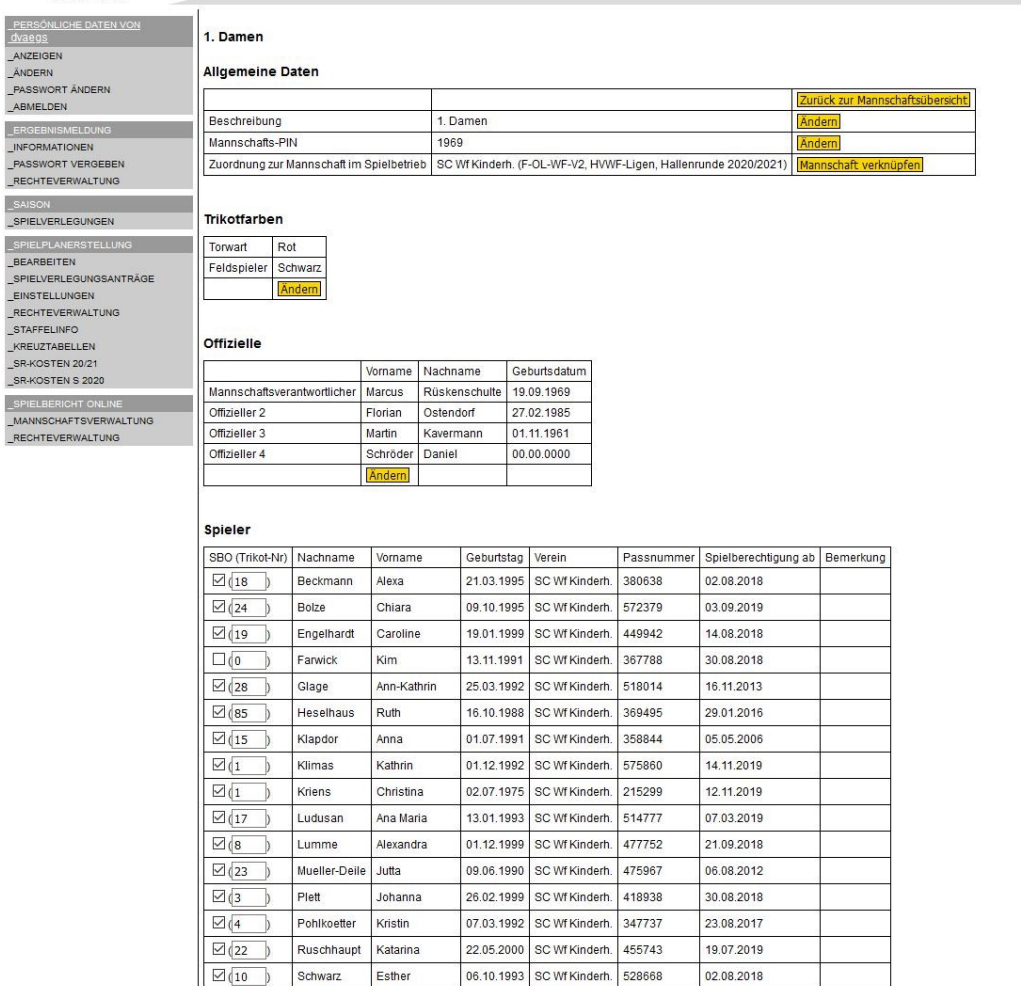

Weitere Punkte sind in der Mannschaftsverwaltung nicht zu beachten. Bei Fragen wendet euch gerne an die Senioren- oder Jugendwarte.

06.06.1997 SC Wf Kinderh. 533040

27.05.1997 SC Wf Kinderh. 409679

24.04.1984 SC Wf Kinderh. 232923

Marie-Christine 03.04.1985 SC Wf Kinderh. 283491

**A**  $\overline{\mathsf{ren}}$  19.07.2019

08.08.2006

30.09.2013

28.09.2016